# **DESAIN PLATFORM WEBSITE INFORMASI WISATA DI YOGYAKARTA**

# **Dimas Taufiq Ananto<sup>1</sup> , RullyMujiastuti<sup>2</sup>**

*1,2Teknik Informatika, Fakultas Teknik Universitas Muhammadiyah Jakarta*

[20200410700032@student.umj.ac.id,](mailto:20200410700032@student.umj.ac.id) rully@umj.ac.id

#### **Abstrak**

Yogyakarta adalah sebuah kota yang seringkali menjadi destinasi wisata yang diminati baik oleh penduduk Indonesia maupun turis asing yang sedang berlibur di Indonesia. Selain objek wisata yang beragam, Yogyakarta dikenal memiliki berbagai kuliner unik dan menarik untuk dicoba. Berbekal dengan fakta tersebut, maka terbentuklah ide untuk menciptakan *chatbot* yang dapat membantu turis lokal maupun turis asing untuk dapat menjelajahi kota Yogyakarta dengan lebih mendalam. *Chatbot* ini bernama TrevBot yang dapat diakses melalui sebuah *website* yang bernama GoTour. *Website* ini akan menampilkan berbagai rekomendasi destinasi wisata dalam layar berandanya, namun jika pengguna ingin mencari informasi lebih lanjut maka bisa memulai percakapan dengan TrevBot. Kelemahan yang dimiliki oleh *website* ini merupakan kurangnya informasi tentang hotel, jadwal buka dan tutup tempat wisata, akses menuju tempat wisata, harga tiket, fasilitas dalam tempat wisata, dan rute perjalanan menuju tempat wisata. Kelemahankelemahan yang terdapat dalam *website* ini akan diperbaiki sehingga pengguna dapat dengan nyaman mengakses *website* dan TrevBot ini.

**Kata Kunci:** *go tour, traveling, trevbot, wisata,*

## *Abstract*

*Yogyakarta is a city that often becomes a tourist destination that is of interest to both Indonesians and foreign tourists who are on vacation in Indonesia. In addition to various tourist objects, Yogyakarta is known for having a variety of unique and interesting culinary delights to try. Armed with these facts, the idea was formed to create a chatbot that could help local and foreign tourists to explore the city of Yogyakarta more deeply. This chatbot is called TrevBot which can be accessed through a website called GoTour. This website will display various recommendations for tourist destinations on its home screen, but if users want to find more information, they can start a conversation with TrevBot. The weakness of this website is the lack of information about hotels, schedules for opening and closing tourist attractions, access to tourist attractions, ticket prices, facilities in tourist attractions, and travel routes to tourist attractions. Weaknesses contained in this website will be corrected so that users can comfortably access this website and TrevBot. Keywords: go tour, traveling, trevbot, tour*

## 1. **Pendahuluan**

Yogyakarta merupakan sebuah nama yang diberikan oleh Paku Buwono II (Raja Mataram tahun 1719 – 1727) sebagai pengganti nama pesanggrahan Garjitawati, (Babad Giyanti, 1755). Yogyakarta sendiri

diberikan penamaan "Daerah Istimewa" sebagai bentuk penghargaan kepada sultan Yogyakarta yang telah membantu pembangunan Indonesia sejak Indonesia belum merdeka. Daerah Istimewa Yogyakarta merupakan tempat berwisata yang sangat

digemari oleh para wisatawan, baik wisatawan lokal maupun wisatawan asing. Hal ini dikarenakan kentalnya budaya dan adat yang ada di Yogyakarta (Kumparan, 2023).

Perbedaan bahasa antara penduduk Yogyakarta dengan wisatawan membuat wisatawan kesulitan mencari informasi tentang Kota Yogyakarta ini. Hal itulah yang mendasari ide pembuatan *website* GoTour.

*Website* ini berisi informasi-informasi seputar tempat wisata yang dapat dikunjungi oleh wisatawan. Selain itu, *website* ini menyajikan informasi seputar kuliner-kuliner yang berada di Yogyakarta. *Website* GoTour menyediakan fasilitas *chatbot* interaktif bernama TrevBot yang dapat menjawab setiap pertanyaan yang diajukan oleh pengguna. Terdapat layanan GoKri yang berfungsi untuk memberikan kritik dan saran yang membangun sehingga *developer* dapat mengembangkan *website* GoTour menjadi lebih baik lagi. Kemudian adanya fasilitas GoTa yang dapat digunakan oleh wisatawan agar bisa menghubungi *customer service website* secara *real time.*

Penulis mendesain website dengan menggunakan Figma sebagai alat bantu dalam perancangan desain *website*. Pengembangan dalam *website* GoTour juga akan terus dilakukan hingga informasi yang disajikan menjadi semakin lengkap. Kritik dan saran terkait *website* juga akan dicantumkan hingga pengguna dapat memberi masukkan yang akan menyempurnakan *website* GoTour ini.

# **2. Metode penelitian**

Metode yang digunakan pada penelitian ini adalah *design thinking. Design thinking* ini merupakan sebuah sistem yang digunakan oleh UI/UX *Designer* untuk memecahkan masalah dengan efektif dan efisien sehingga pemecahan masalah yang kompleks menjadi lebih teliti dan terperinci (Intan, 2022). Berikut merupakan bagan tahapan dalam memecahkan masalah dengan metode *design thinking.* 

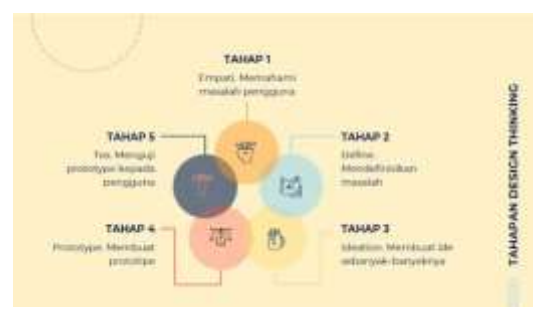

Gambar 1. *metodologi design thinking* Terdapat lima tahapan yang dilakukan oleh penulis dalam metode *metodologi design thinking,* yaitu:

*1) Empathize*

Empati adalah proses dimana para ilmuwan memahami emosi dan permasalahan yang dihadapi oleh konsumen. Prosesnya dilakukan dengan observasi melihat secara langsung bagaimana konsumen menggunakan produk tersebut, dan untuk mewawancarai, peneliti melakukan wawancara langsung dengan konsumen melalui wawancara dengan pendekatan *empathy map*.

*2) Define*

Proses *define* dilakukan setelah tujuan dari masalah diketahui dialami secara khusus berdasarkan kebutuhan pengguna berdasarkan hasil temuan pada proses empatik. Hasil dari pengamatan pada proses empati, kemudian dianalisis untuk menemukan inti dari masalah yang dihadapi klien.

*3) Ideate*

Proses ide adalah proses dimana peneliti merancang solusi daftar kebutuhan pelanggan, proses ini melibatkan tim untuk menggabungkan kreativitas masing-masing tim. Dalam pembuatan fase ide inovasi model bisnis adalah fase yang mendefinisikan dari model bisnis perusahaan (Martin, 2019). Pada tahap ini, tujuannya adalah untuk dapat menerjemahkan dan menarik kesimpulan tentang kesulitan yang dihadapi konsumen dan menyusun rencana solusi yang dapat diberikan untuk memenuhi kebutuhan pelanggan.

*4) Prototype* 

Tahap keempat dari *design thinking* adalah membuat prototipe. Tujuan prototipe digunakan untuk menguji

aspek-aspek tertentu dari solusi model desain yang telah dibuat pada tahap *ideate*.

*5) Testing*

Pada tahap akhir dari proses *design thinking*, *designer* melakukan eksperimen untuk menerima umpan balik dan meningkatkan solusi yang ada dan membuat *website* menjadi lebih baik. Umpan balik pengguna berguna untuk mengetahui kelebihan dan kekurangan produk sehingga dapat diperbaiki (Andiana, 2022). Pada tahap uji coba ini, perancang perubahan dan koreksi dapat dilakukan pada solusi masalah, dan pemahaman produk yang sedalam mungkin untuk *website* dan penggunanya.

# **3. Hasil**

Berikut adalah hasil Membuat desain platform website informasi wisata di yogyakarta menggunakan *metodologi design thinking.*

# Proses Perancangan

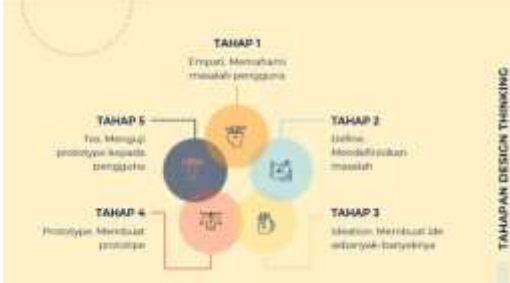

Gambar 2. Metodologi Design Thinking

*1) Empathize*

Empati adalah proses dimana para ilmuwan memahami emosi dan permasalahan yang dihadapi oleh konsumen. Prosesnya dilakukan dengan observasi melihat secara langsung bagaimana konsumen menggunakan produk tersebut, dan untuk mewawancarai, peneliti melakukan wawancara langsung dengan konsumen melalui wawancara dengan pendekatan *empathy map* (Rika, 2020). Fase *empathize* dalam penelitian ini diimplementasikan dengan mencari tahu apa saja informasi yang dibutuhkan

wisatawan. Untuk kebutuhan desain *website* pelanggan, termasuk yang berhubungan dengan informasi dan fitur apa yang ingin ditampilkan di *website.*

| Tanggerang                         | <b>ASYRAF NURKHAIRULLAH</b>                                                                                            |
|------------------------------------|----------------------------------------------------------------------------------------------------|
| Latar Belakang                     | Permasalahan                                                                                                    |
| Laki-laki<br>23 Tahun<br>Mahasiswa | Perbedaan bahasa antara wisatawan<br>dengan penduduk di Yogyakarta<br>· seringkali terjadi penipuan ditempat<br>wisata |

Gambar 3. Sampel Wawancara

Kemudian melakukan pendekatan dengan pelanggan (*user research*) melalui wawancara, untuk mengetahui kebutuhan pelanggan. Wawancara dilakukan melalui *zoom* kepada pelanggan. *Empathy map* adalah alat yang digunakan gambaran *segmentasi* profil konsumen dan memudahkan bagi pengguna memperdalam pemahaman tentang<br>lingkungan, perilaku dan aspirasi lingkungan, perilaku dan aspirasi konsumen. Ini memungkinkan pengguna untuk mengembangkan model bisnis lebih tepatnya, dapat menjangkau konsumen dengan lebih baik, membangun hubungan pelanggan secara tepat dan memenuhi semua kebutuhan pelanggan.

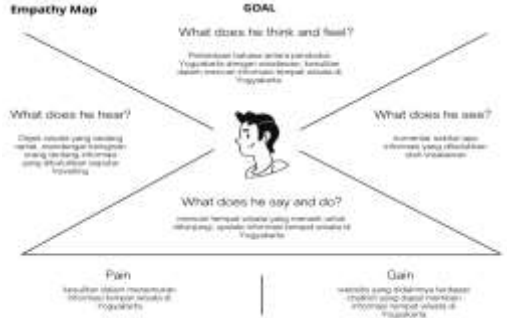

Gambar 4. Empathy Map

*2) Define*

Proses *define* dilakukan setelah tujuan dari masalah diketahui dialami secara khusus berdasarkan kebutuhan pengguna berdasarkan hasil temuan pada proses empatik. Hasil dari pengamatan pada proses empati, kemudian dianalisis untuk menemukan inti dari masalah yang dihadapi klien.

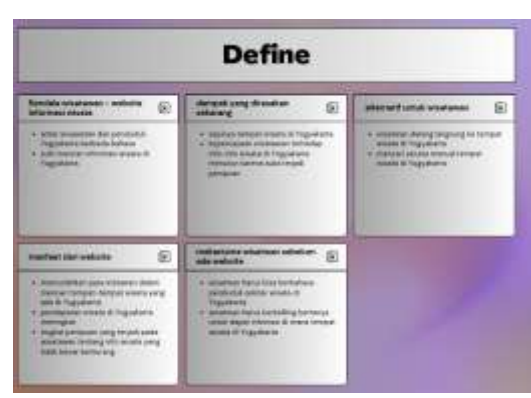

Gambar 5. Identifikasi Masalah

*3) Ideate*

Proses ide adalah proses dimana peneliti<br>merancang solusi daftar kebutuhan merancang solusi daftar pelanggan, proses ini melibatkan tim untuk menggabungkan kreativitas masing-masing tim. Dalam pembuatan fase ide inovasi model bisnis adalah fase yang mendefinisikan dari model bisnis perusahaan. Pada tahap ini, tujuannya adalah untuk dapat menerjemahkan dan menarik kesimpulan tentang kesulitan yang dihadapi konsumen dan menyusun rencana solusi yang dapat diberikan untuk memenuhi kebutuhan pelanggan. Tujuan Ini dicapai melalui tiga proses yaitu *Empathy, Defining* dan *Idaete.*

## **IDE TERBAIK**

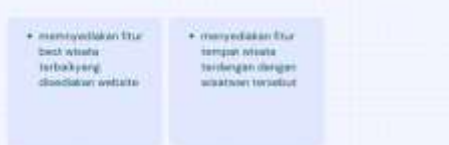

Gambar 6. Ide Terbaik

## *4) Prototype*

Tahap keempat dari *design thinking* adalah membuat prototipe. Tujuan prototipe digunakan untuk menguji aspekaspek tertentu dari solusi model desain yang telah dibuat pada tahap ideate.

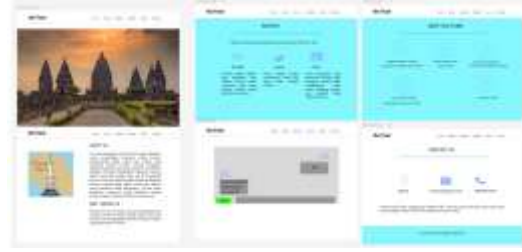

*Gambar 7. Prototype Desain*

*5) Testing*

Tahap kelima atau terakhir dari *design thinking* adalah pembuatan pengujian pengguna. Pada tahap akhir dari proses *design thinking,* desainer melakukan eksperimen untuk menerima umpan balik dan meningkatkan solusi yang ada dan membuat *website* menjadi lebih baik. Umpan balik pengguna berguna untuk mengetahui kelebihan dan kekurangan produk sehingga dapat diperbaiki. Pada tahap uji coba ini, perancang perubahan dan koreksi dapat dilakukan pada solusi masalah, dan pemahaman produk yang sedalam mungkin untuk *website* dan penggunanya.

## Hasil Rancangan

#### 1) *flowchart*

*flowchart* yang digunakan adalah *flowchart* program. *Flowchart* program merupakan instruksi program yang menggambarkan suatu proses kejadian yang satu dengan kejadian lainnya dalam suatu program secara mendetail yang menggunakan simbol atau bagan sebagai petunjuk alur kejadian.

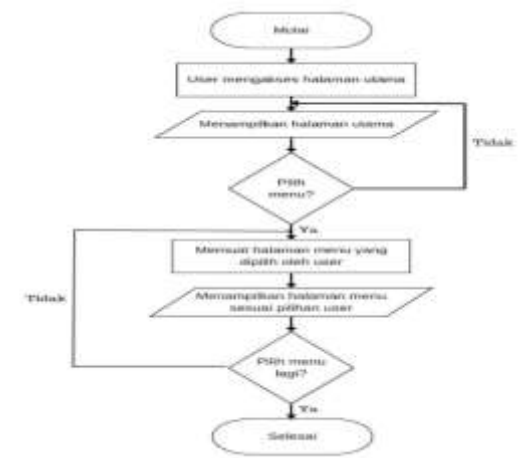

Gambar 8. Flowchart Program*.*

#### 2) *Use Case Diagram*

*Use case diagram* adalah salah satu jenis dari diagram UML (*Unified Modelling Language*) yang dapat menggambarkan hubungan antara sistem dan pengguna. *Use case* dapat mendeskripsikan tipe interaksi sistem dengan penggunanya. Suatu diagram yang mampu menjabarkan aksi aktor dengan aksi sistem itu sendiri merupakan langkah awal untuk melakukan pemodelan seperti yang terdapat pada *use case diagram*. Penggunaan *use case diagram* dapat dilihat pada gambar berikut.

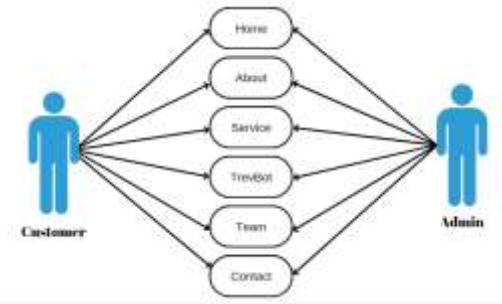

Gambar 9.Use Case Diagram*.*

Dalam proyek TrevBot ini digunakan enam jenis *use case diagram* diantaranya: Use Case Diagram Home

Nama Use Case : Home

Pengguna : Wisatawan atau Customer

Kondisi : Sistem menampilkan halaman utama website pada menu *home*

Deskripsi : Tampilan *home*

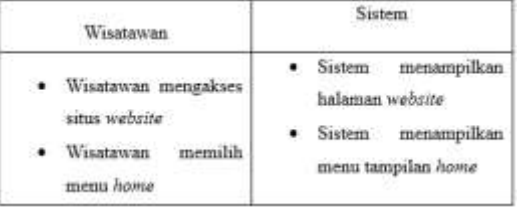

Gambar 10. Use Case Diagram Home

#### Use Case Diagram About

Nama Use Case : *About*

Pengguna : Wisatawan atau *Customer*

Kodisi : Sistem menampilkan halaman *website* pada menu *about*

Deskripsi : Berisi tentang penjelasan terkait *website* dan *ChatBot*

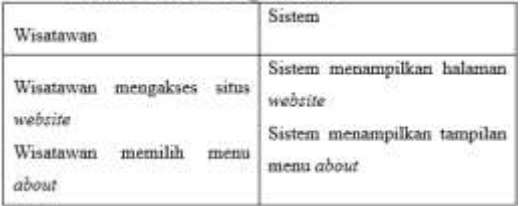

Gambar 11. Use Case Diagram About

# Use Case Diagram Service

Nama Use Case : *Service*

Pengguna : Wisatawan atau *Customer*

Kondisi : Sistem menampilkan layanan yang terdapat pada *website* yaitu TrevBot, GoKri, dan GoTa

Deskripsi : Berisi tentang layanan yang terdapat pada menu *service* pada *website*  GoTour

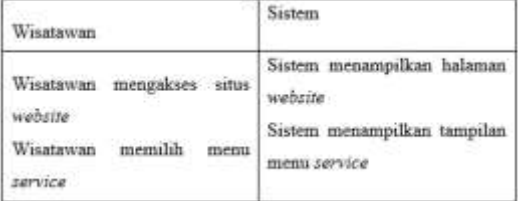

Gambar 12. Use Case Diagram Service

Use Case Diagram Trevbot

Nama Use Case : TrevBot

Pengguna : Wisatawan atau *Customer*

Kondisi Awal : Wisatawan mengakses fitur *chat* interaktif yaitu TrevBot

Kondisi Akhir : Wisatawan mendapatkan informasi seputar tempat wisatawan yang ingin dikunjungi

Deskripsi : Berisi tampilan *chat* interaktif (TrevBot) yang dapat digunakan oleh wisatawan

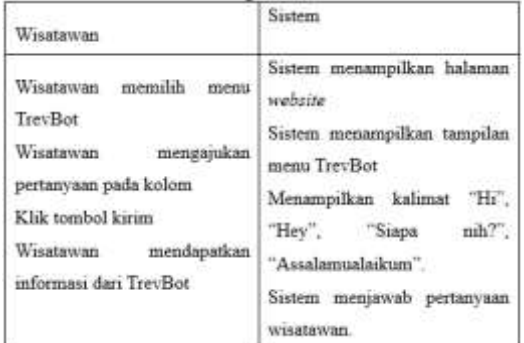

Gambar 13. Use Case Diagram Trevbot

#### Use Case Diagram Team

Nama Use Case : *Team*

Pengguna : Wisatawan atau *Customer*

Kondisi : *website* menampilkan anggota tim pembuat *website* GoTour Deskripsi : menampilkan biografi anggota

pembuat *website* GoTour

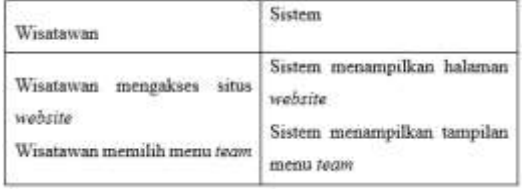

Gambar 14. Use Case Diagram Team

Use Case Diagram Contact Nama Use Case : *Contact* Pengguna : Wisatawan atau *Customer*

Kondisi : Website menampilkan *contact person* yang dapat dihubungi ketika terjadi kendala dalam mengakses *website*

Deskripsi : Menampilkan informasi pembuat *website* GoTour berupa lokasi pembuatan, *email*, dan nomor telepon.

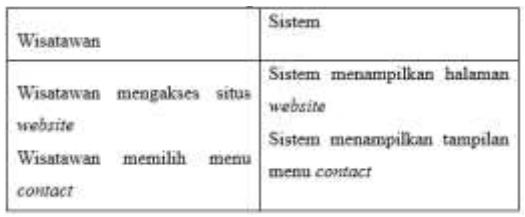

Gambar 15. Use Case Diagram Contact

#### 3) Rancangan *Prototype*

Semua hasil model akan digabungkan menjadi satu dan animasi akan digunakan untuk interaksi antar halaman sehingga pengguna dapat merasakan bahwa aplikasi tersebut berhasil dibangun. Gunakan aplikasi Figma untuk membuat prototipe ini.

Link Tautan Prototype Figma [https://www.figma.com/file/ga3aAzSAkJyvC](https://www.figma.com/file/ga3aAzSAkJyvCR7MtZeGxh/Untitled?type=design&node-id=0%3A1&mode=design&t=zNsoXF5KSF0CcE8i-1) [R7MtZeGxh/Untitled?type=design&node](https://www.figma.com/file/ga3aAzSAkJyvCR7MtZeGxh/Untitled?type=design&node-id=0%3A1&mode=design&t=zNsoXF5KSF0CcE8i-1)[id=0%3A1&mode=design&t=zNsoXF5KSF0](https://www.figma.com/file/ga3aAzSAkJyvCR7MtZeGxh/Untitled?type=design&node-id=0%3A1&mode=design&t=zNsoXF5KSF0CcE8i-1) [CcE8i-1](https://www.figma.com/file/ga3aAzSAkJyvCR7MtZeGxh/Untitled?type=design&node-id=0%3A1&mode=design&t=zNsoXF5KSF0CcE8i-1) 

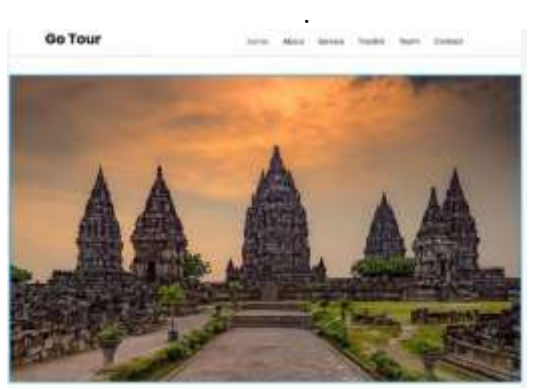

Gambar 16. Tampilan Home

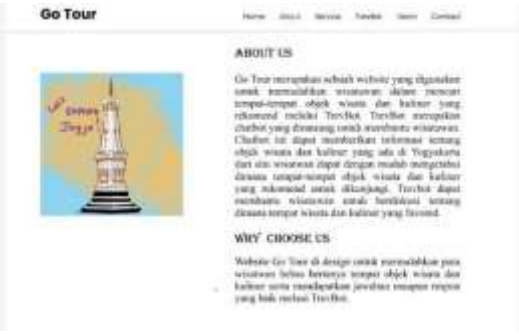

Gambar 17. Tampilan About

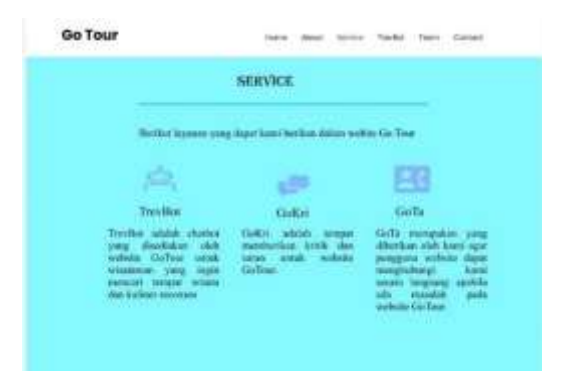

Gambar 18. Tampilan Service

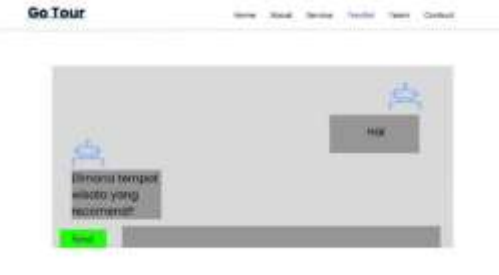

Gambar 19. Tampilan TrevBot

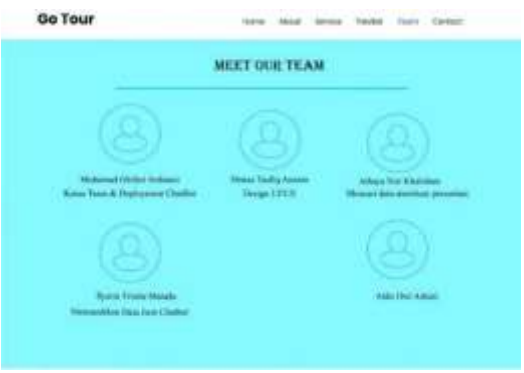

Gambar 20. Tampilan Team

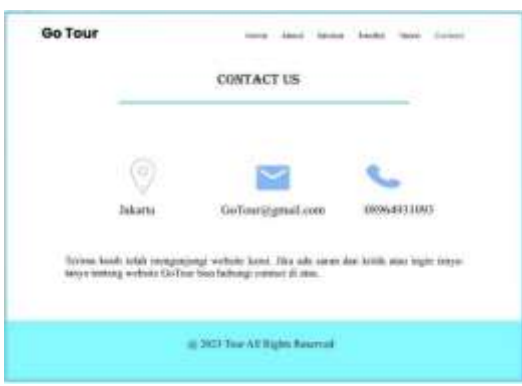

Gambar 21. Tampilan Contact

## **4. Kesimpulan**

Setelah melakukan penelitian ,penulis dapat memberikan kesimpulan sebagai berikut.

- 1. Merencanakan suatu ide diperlukan pendalaman mengenai bidang tersebut untuk menunjang segala aspek dalam proses perencanaan ide tersebut.
- 2. Dapat belajar membuat *website* yang akan digunakan oleh wisatawan, berdasarkan dengan fakta yang terjadi di kehidupan. Wisatawan yang mengalami masalah saat mengunjungi wilayah baru akan mendapatkan informasi lebih rinci terkait tempat yang akan dikunjunginya.
- 3. Program ini memberikan kesempatan pada insinyur muda untuk dapat belajar lebih banyak dan mendapatkan banyak pengalaman berharga yang dapat diimplementasikan di dunia kerja.
- 4. *Website* GoTour ini dibuat berdasarkan banyaknya wisatawan yang memiliki minat terhadap kota Yogyakarta namun kurang mendapatkan informasi dan kesulitan dalam penggunaan bahasa Jawa.
- 5. Wisatawan akan lebih dimudahkan dalam mencari informasi baik dalam bidang tempat pariwisata maupun kuliner yang ada di Yogyakarta.

Untuk selanjutnya penulis mengucapkan banyak terima kepada pihak-pihak yang telah membantu dalam penyelesaian.

- 1) Ibu Popy Meilina, S.T., M.Kom dan Ibu Rully Mujiastuti, M.MSI selaku Ketua Program Studi Teknik Informatika dan pembimbing Fakultas Teknik Universitas Muhammadiyah Jakarta.
- 2) PT ORBIT VENTURA INDONESIA yang telah memberikan kesempatan untuk belajar lebih dalam mengenai *Artificial Intelligence(AI).*

# **Daftar Pustaka**

Admin WB. SEJARAH SINGKAT DAERAH ISTIMEWA YOGYAKARTA. [http://dpad.jogjaprov.go.id/article/news/](http://dpad.jogjaprov.go.id/article/news/vieww/sejarah-singkat-daerah-istimewa-yogyakarta-1482) [vieww/sejarah-singkat-daerah](http://dpad.jogjaprov.go.id/article/news/vieww/sejarah-singkat-daerah-istimewa-yogyakarta-1482)[istimewa-yogyakarta-1482.](http://dpad.jogjaprov.go.id/article/news/vieww/sejarah-singkat-daerah-istimewa-yogyakarta-1482) Diakses pada 27 Juni 2023 Pukul 14.50.

- Babastudio. Memahami Struktur Dasar CSS!. [https://www.techfor.id/memahami](https://www.techfor.id/memahami-struktur-dasar-css/)[struktur-dasar-css/.](https://www.techfor.id/memahami-struktur-dasar-css/) Diakses pada 28 Juni 2023 Pukul 11.26.
- Irene Radius Saretta. Flowchart: Pengertian, Fungsi, hingga Simbolnya. 2023. [https://www.cermati.com/artikel/flowch](https://www.cermati.com/artikel/flowchart#:~:text=Flowchart%20adalah%20diagram%20yang%20menggambarkan,sebuah%20garis%20maupun%20anak%20panah) [art#:~:text=Flowchart%20adalah%20di](https://www.cermati.com/artikel/flowchart#:~:text=Flowchart%20adalah%20diagram%20yang%20menggambarkan,sebuah%20garis%20maupun%20anak%20panah) [agram%20yang%20menggambarkan,se](https://www.cermati.com/artikel/flowchart#:~:text=Flowchart%20adalah%20diagram%20yang%20menggambarkan,sebuah%20garis%20maupun%20anak%20panah) [buah%20garis%20maupun%20anak%2](https://www.cermati.com/artikel/flowchart#:~:text=Flowchart%20adalah%20diagram%20yang%20menggambarkan,sebuah%20garis%20maupun%20anak%20panah) [0panah.](https://www.cermati.com/artikel/flowchart#:~:text=Flowchart%20adalah%20diagram%20yang%20menggambarkan,sebuah%20garis%20maupun%20anak%20panah) Diakses pada 4 Juli 2023 Pukul 15.24.
- Iryana, Risky Kawasati. Teknik Pengumpulan Data Metode Kualitatif. Sekolah Tinggi Agama Islam Negeri (STAIN) Sorong. [Teknik Pengumpulan Data Metode](about:blank)  [Kualitatif.pdf.](about:blank) Diakses pada 3 Juli 2023 Pukul 19.18.
- Joren Wounter. 3 Chatbot Types: Which is best for your business?. 2020. [https://chatimize.com/chatbot-types/.](https://chatimize.com/chatbot-types/) Diakses pada 4 Juli 2023 pukul 16.34.
- Kumparan. 3 Alasan Turis Datang Ke Indonesia dan Contoh Objek Wisatanya. Artikel. [https://kumparan.com/berita](https://kumparan.com/berita-terkini/3-alasan-turis-datang-ke-indonesia-dan-contoh-objek-wisatanya-20hCuqrd1QC/full)[terkini/3-alasan-turis-datang-ke](https://kumparan.com/berita-terkini/3-alasan-turis-datang-ke-indonesia-dan-contoh-objek-wisatanya-20hCuqrd1QC/full)[indonesia-dan-contoh-objek](https://kumparan.com/berita-terkini/3-alasan-turis-datang-ke-indonesia-dan-contoh-objek-wisatanya-20hCuqrd1QC/full)[wisatanya-20hCuqrd1QC/full.](https://kumparan.com/berita-terkini/3-alasan-turis-datang-ke-indonesia-dan-contoh-objek-wisatanya-20hCuqrd1QC/full) Diakses pada 21 September 2023 pukul 18.20.
- Nita Novianti, Ridwan Setiawan. PENGEMBANGAN SISTEM INFORMASI JASA MENJAHIT BERBASIS WEB PADA GANESHA TAILOR GARUT. Jurnal Algoritma Sekolah Tinggi Teknologi Garut. 2016. [352-File Utama Naskah-497-2-10-](about:blank) [20191218.pdf.](about:blank) Diakses pada 2 Juli 2023 Pukul 15.49.
- Nurilla Lailatul Khoiriyah, Fitri Marisa. PERANCANGAN APLIKASI WEB E-MOHON MENGGUNAKAN FLOW CHART DAN UNIFIED MODELLING LANGUAGE (FCUML). Jurnal Informatika Merdeka Pasuruan Vol.2 No.2 Agustus 2017. [https://media.neliti.com/media/publicati](https://media.neliti.com/media/publications/264548-perancangan-aplikasi-web-e-mohon-menggun-b41d5589.pdf) [ons/264548-perancangan-aplikasi-web](https://media.neliti.com/media/publications/264548-perancangan-aplikasi-web-e-mohon-menggun-b41d5589.pdf)[e-mohon-menggun-b41d5589.pdf.](https://media.neliti.com/media/publications/264548-perancangan-aplikasi-web-e-mohon-menggun-b41d5589.pdf) Diakses pada 28 Juni 2023 Pukul 12.42.

Rully Mujiastuti, Tita Indah Sugiharti. PEMBUATAN PROTOTYPE APLIKASI MIMOPAY DENGAN METODE DESIGN THINKING. Jurnal Sistem Informasi, Teknologi Informasi dan Komputer. [https://jurnal.umj.ac.id/index.php/just](https://jurnal.umj.ac.id/index.php/just-it/article/view/18178)[it/article/view/18178.](https://jurnal.umj.ac.id/index.php/just-it/article/view/18178) Diakses pada 21 September 2023 Pukul 17.54.

Zamroni Juang. Perancangan dan Pembuatan Sistem Informasi Pariwisata Kota Solo dan Sekitarnya Berbasis Web. Naskah Publikasi 2012. [https://eprints.ums.ac.id/28923/14/2.NA](https://eprints.ums.ac.id/28923/14/2.NASKAH_PUBLIKASI_ILMIAH.pdf) [SKAH\\_PUBLIKASI\\_ILMIAH.pdf.](https://eprints.ums.ac.id/28923/14/2.NASKAH_PUBLIKASI_ILMIAH.pdf) Diakses pada 28 Juni 2023 Pukul 14.21.